издательский дом «Первое сентября»

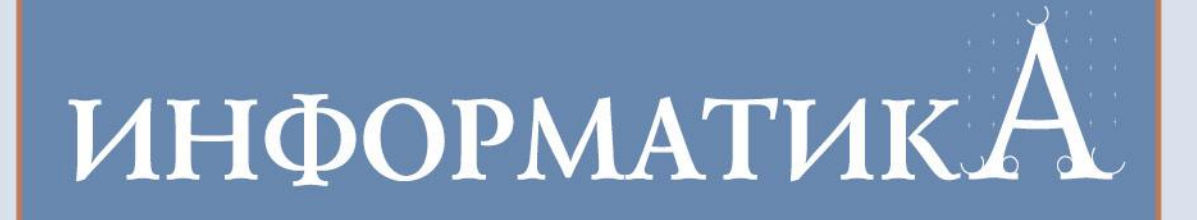

# Электронные таблицы и... прыжки в высоту

А.И. Азевич, Москва

..... www.1september.ru

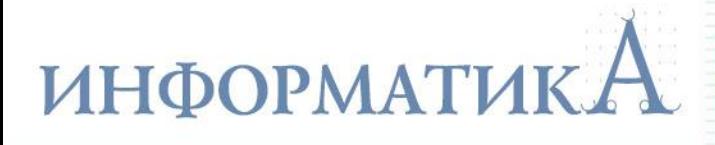

Предлагаем решить несколько задач в среде электронных таблиц Microsoft Excel, Oracle OpenOffice.org Calc или др.

1. На соревнованиях по прыжкам в высоту судейская коллегия решила использовать электронную таблицу для учета хода соревнований И ПОДВЕДЕНИЯ ИХ ИТОГОВ:

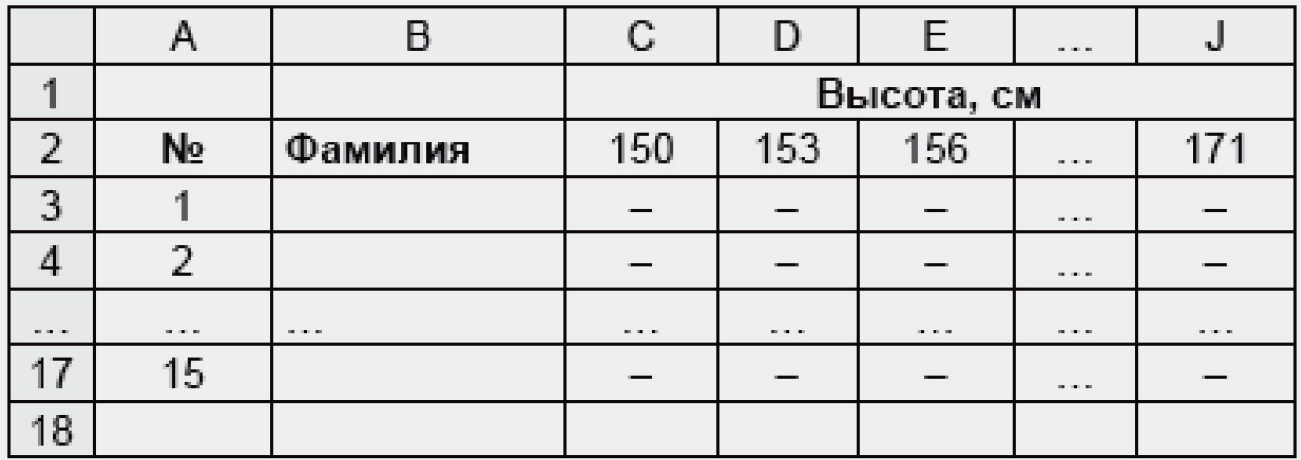

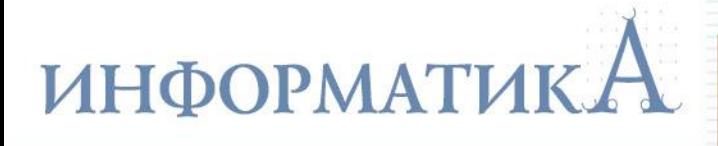

Если какой-то спортсмен преодолел ту или иную высоту, то в соответствующей ячейке проставляется символ «+».

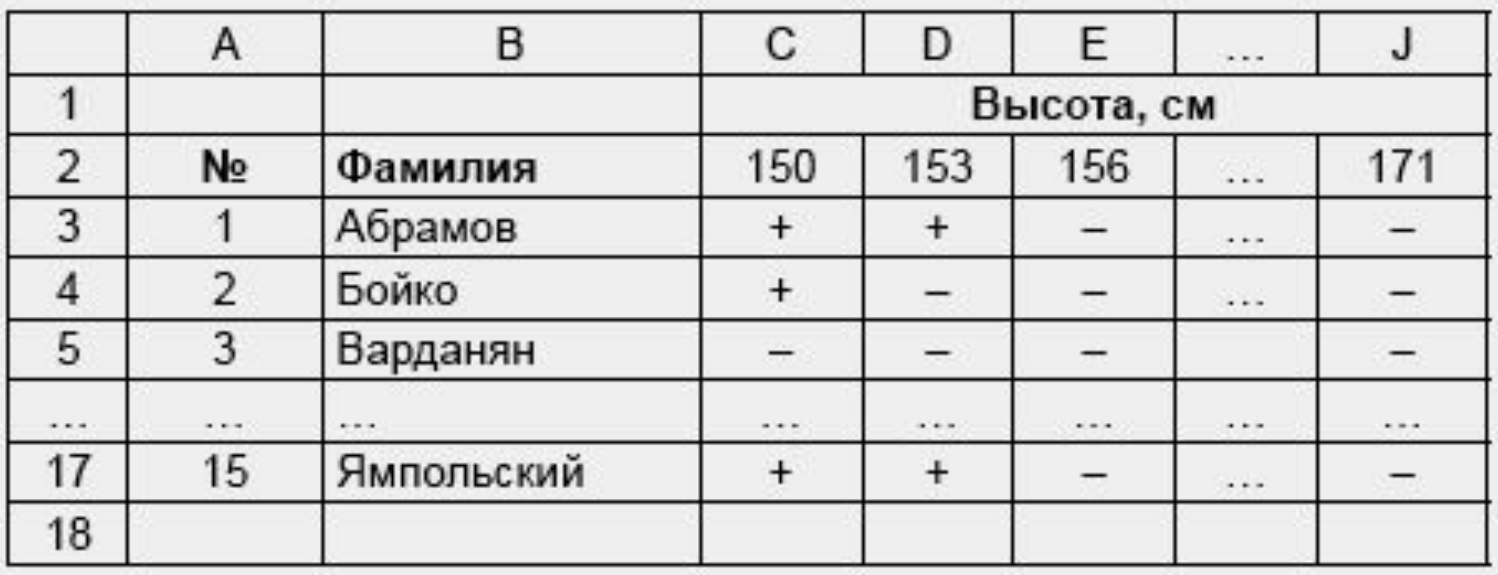

Подготовьте лист для определения в столбце К наибольшей высоты, взятой каждым спортсменом.

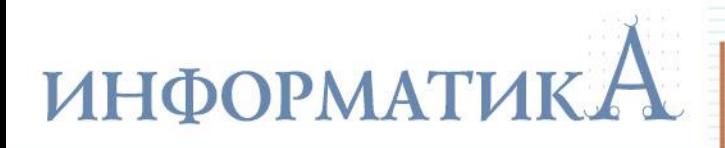

#### Указания по выполнению

- 1. Используйте функции ЕСЛИ и НАИБОЛЬШИЙ.
- 2. Вспомогательные расчеты проведите вне зоны видимости листа.

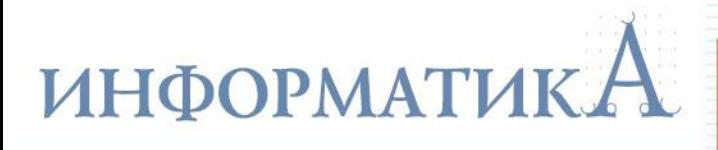

2. Решите задачу 1 при условии, что вместо символов «-» и «+» в ячейках проставляются, соответственно, символы «0» и «1».

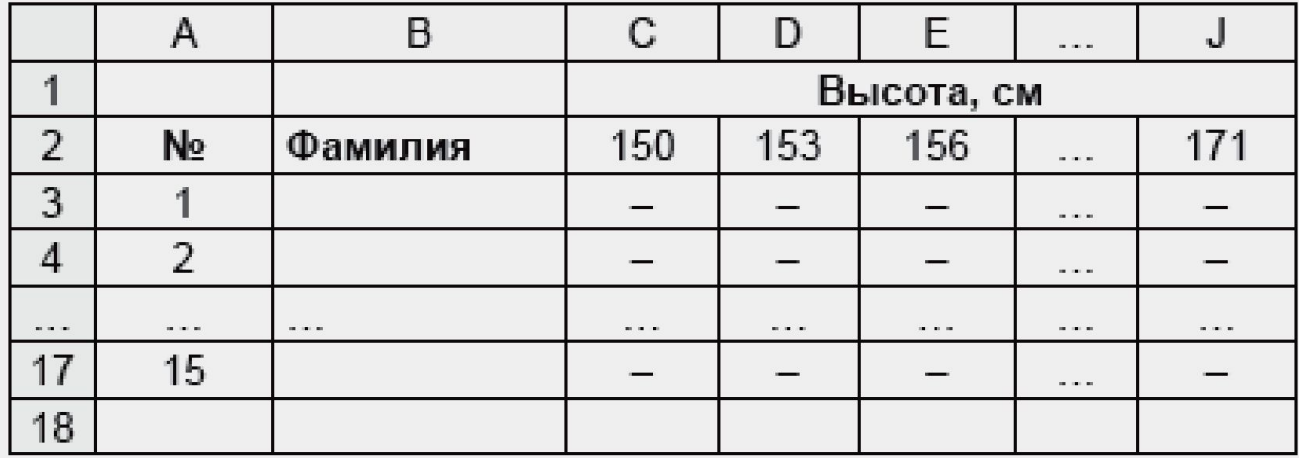

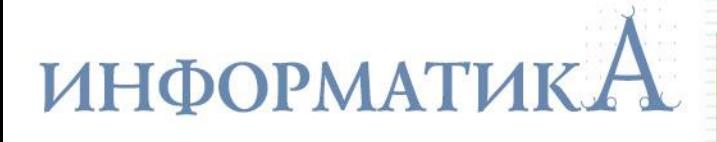

**3.** На соревнованиях по прыжкам в высоту судейская коллегия решила применить электронную таблицу для учета хода соревнований и подведения их итогов:

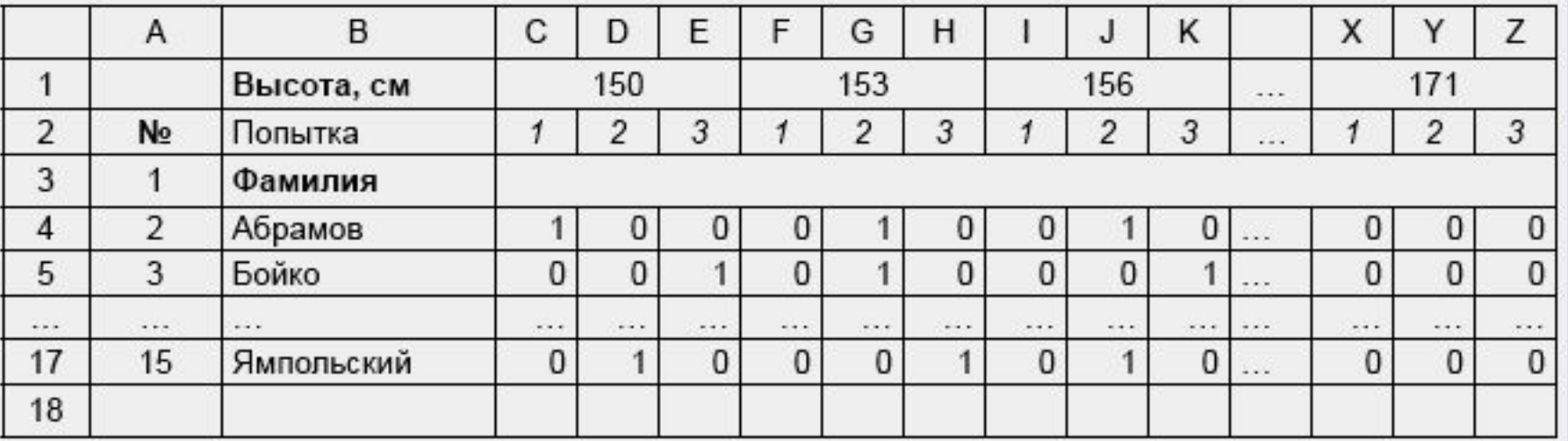

Если какой-то спортсмен преодолел ту или иную высоту, используя ту или иную попытку, то в соответствующей ячейке проставляется «**1**».

Подготовьте лист для определения в столбце **АА** наибольшей высоты, взятой каждым спортсменом.

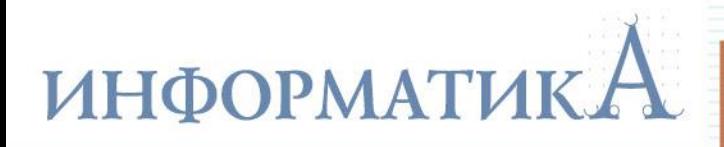

#### Указание по выполнению

Используйте функции ЕСЛИ, СУММ и НАИБОЛЬШИЙ.

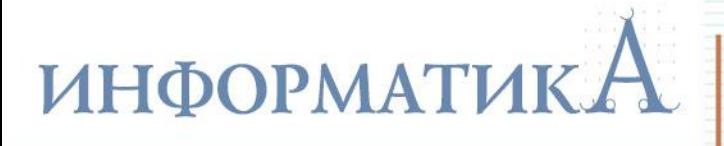

4. Решите задачу 3 при условии, что вместо символов «0»и «1» в ячейках проставляются, соответственно, символы «-» и «+»:

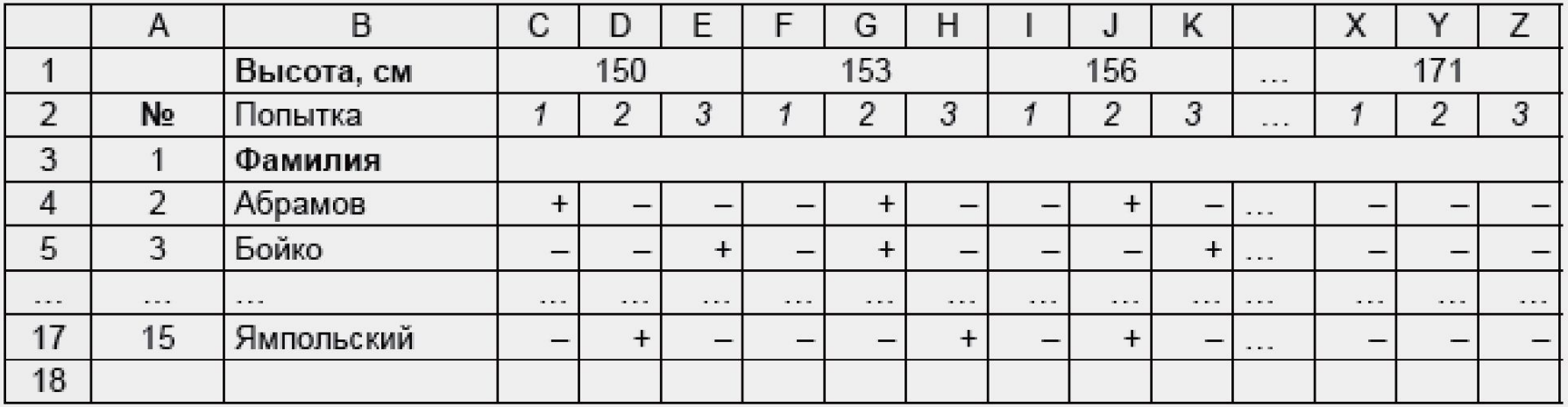

Указание по выполнению

Используйте функции ЕСЛИ, ИЛИ и НАИБОЛЬШИЙ.

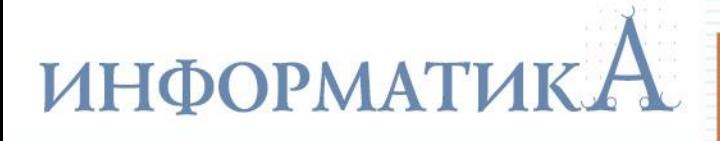

5. Для условий задачи 1 подготовьте лист для определения в ячейке С19 лучшего результата среди всех спортсменов, а в столбце L - места, занятого каждым участником соревнований:

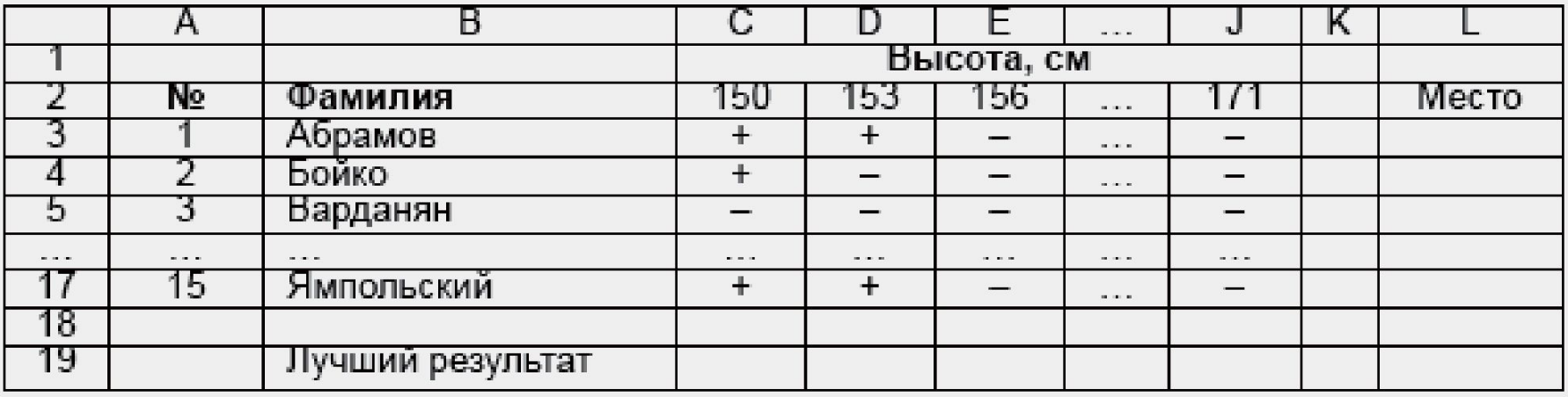

Указание по выполнению

Для определения занятого места используйте функцию РАНГ.

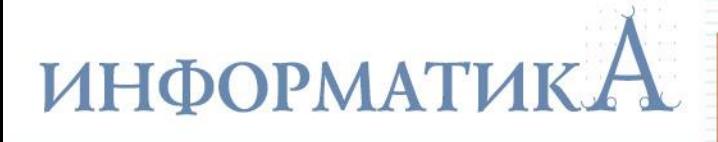

**6.** На соревнованиях по прыжкам в высоту судейская коллегия решила применить электронную таблицу для учета хода соревнований и подведения их итогов:

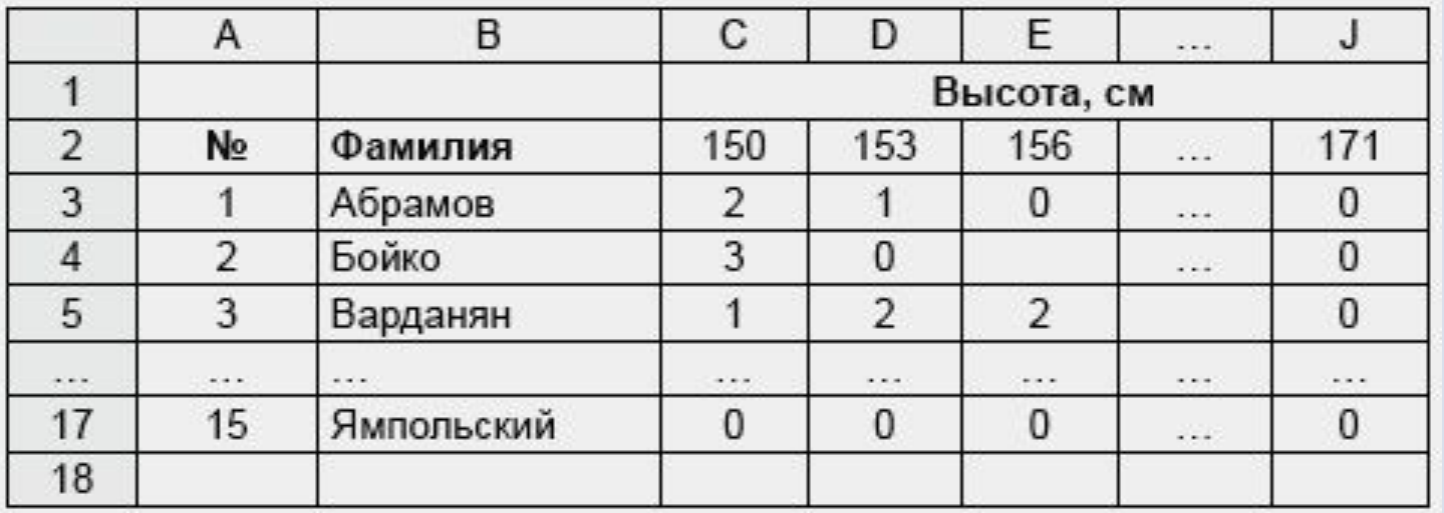

Если какой-то спортсмен преодолел ту или иную высоту, то в соответствующей ячейке проставляется номер попытки, с которой он сделал это.

Подготовьте лист для определения в столбце **K** для каждого спортсмена номера попытки, с которой он преодолел наибольшую для него высоту.

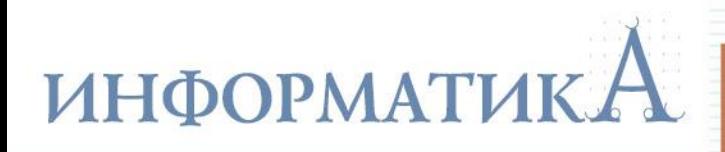

### Комментарий к выполнению

Найдите ячейку, соответствующую минимальной высоте, которую каждый спортсмен не преодолел. Условие для нахождения такой ячейки сумма чисел в диапазоне от этой ячейки до столбца J должна быть равна нулю. Искомое значение будет в предыдущей (слева) ячейке.

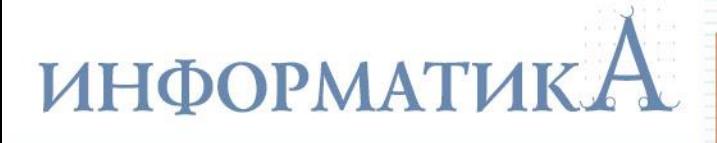

7. На соревнованиях по прыжкам в высоту судейская коллегия решила применить электронную таблицу для учета хода соревнований и подведения их итогов:

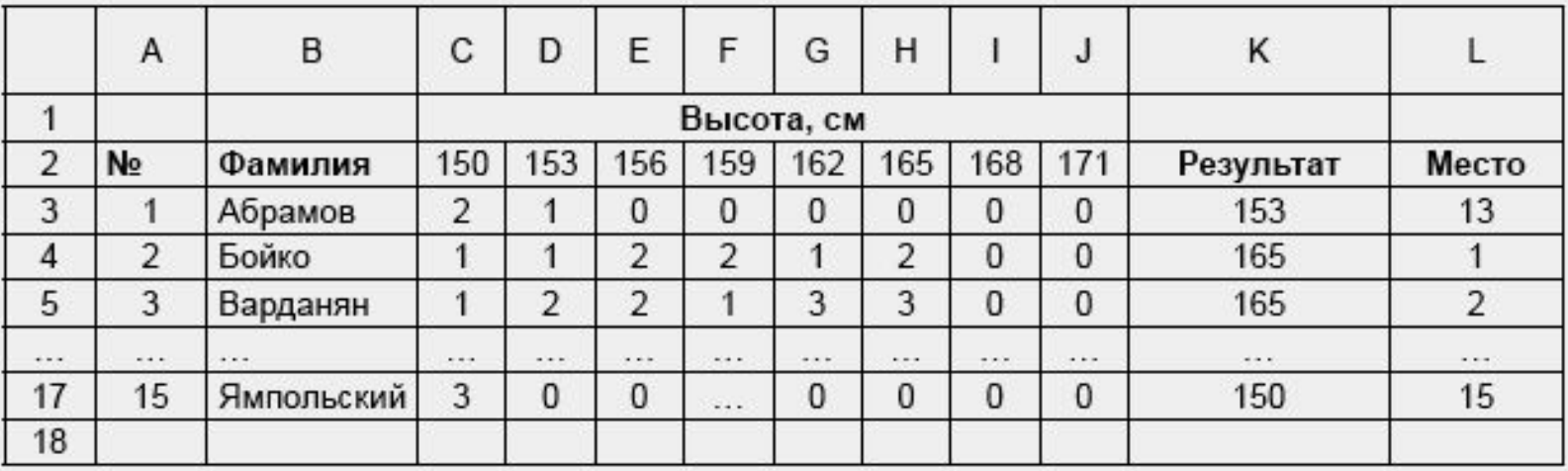

Подготовьте лист для определения в столбце L места, занятого каждым участником соревнований. Если несколько спортсменов показали одинаковый результат, то место каждого из них определяется по лучшей попытке, с которой этот результат был показан. Допускается, что одинаковый результат показали не более трех спортсменов и при этом они использовали разные попытки (1-ю, 2-ю или 3-ю).

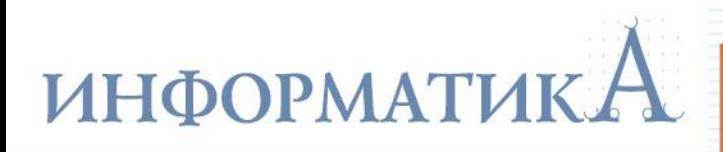

### Комментарий к выполнению

Так как сравнивать результаты всех спортсменов между собой сложно, придется при определении места, занятого каждым участником, кроме его результата, учитывать номер соответствующей попытки. Для этого каждой попытке следует сопоставить некоторое число (чем меньше номер попытки, тем больше число). Значения этих чисел должны быть такими, чтобы спортсмен, взявший меньшую высоту, не занял более высокое место, чем тот, кто преодолел большую высоту.